## **A Parent's/Student's Guide to PowerSchool – WBMS (**updated 9-2016)

Let's get started!

### 1. First, go to the **PowerSchool student/guardian website**:

<http://ps-westbranch.gwaea.org/public/>

You can also access the website through our district website

**[www.west-branch.k12.ia.us](http://www.west-branch.k12.ia.us/)** and click on the PowerSchool link under Quick Links.

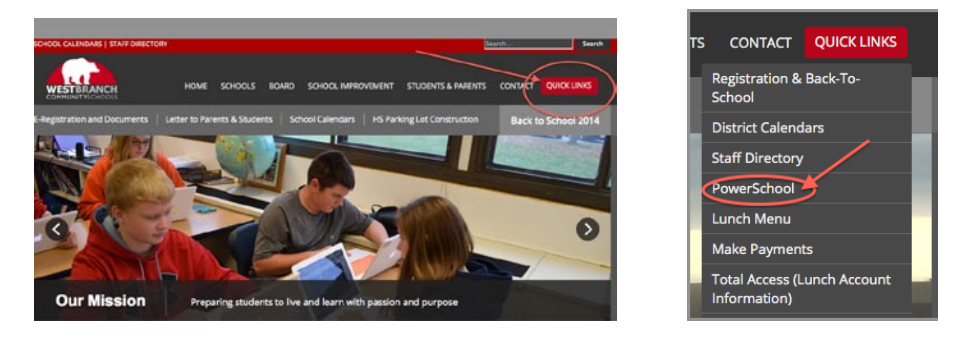

## 2. This will take you to the **Parent/Student login**:

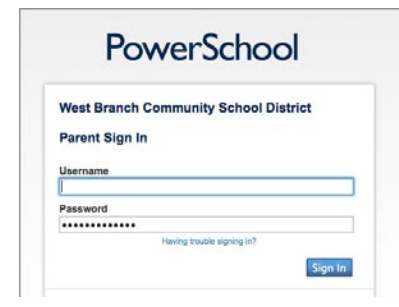

This is the same username and password you use for registration. If you need help with your login information, please contact Ellen Gunderson in our office.

If you have multiple children, you will need to click on the name of your middle school student.

3. You will have the option to select **Grades and Attendance tab or the Standards tab**.

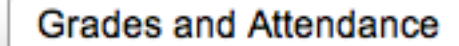

**Standards Grades** 

4. Let's look at **Grades and Attendance** first.

You will see the Quick Lookup Page for your student. This provides attendance and current course information for each course.

| <b>Attendance By Class</b> |                          |                  |  |  |  |                                       |        |                      |  |          |        |                                                                  |                |                          |                                     |                          |                |          |                |                |
|----------------------------|--------------------------|------------------|--|--|--|---------------------------------------|--------|----------------------|--|----------|--------|------------------------------------------------------------------|----------------|--------------------------|-------------------------------------|--------------------------|----------------|----------|----------------|----------------|
| Exp                        |                          | <b>Last Week</b> |  |  |  | <b>This Week</b><br><b>MTWHFMTWHF</b> |        |                      |  |          | Course | Q1                                                               | E <sub>1</sub> | E <sub>2</sub>           | E <sub>3</sub>                      | Q2                       | <b>S1</b>      | Absences | <b>Tardies</b> |                |
| $1(1-6)$                   |                          |                  |  |  |  |                                       |        |                      |  |          |        | Spanish 7<br>* Noelck, Abby - Rm: High Schoo                     | $\sim$         | $\mathbf{0}$             | $\sim$                              | $-$                      |                | $\sim$   |                | $\overline{0}$ |
| $1(1-6)$                   |                          |                  |  |  |  |                                       |        |                      |  |          |        | Art 7<br>Milster, Kathryn - Rm: High Schoo                       | $\rightarrow$  | $\sim$                   | $\circ$                             | $\sim$                   | $\sim$         | $\sim$   | $\Omega$       | $\Omega$       |
| 2(1,3,5)                   |                          |                  |  |  |  |                                       | $\sim$ |                      |  | $\alpha$ |        | Chorus7<br>Reed, Chris - Rm: High Schoo                          | $\overline{0}$ |                          | ÷                                   | $\sim$                   | $\Omega$       | $\circ$  | 4              | $\Omega$       |
| 2(2, 4, 6)                 |                          |                  |  |  |  | ×                                     |        | $\sim$               |  |          |        | Band<br>Ledtje, Leah - Rm: High Schoo                            | 0              | $\overline{\phantom{a}}$ | $\hspace{0.1mm}\rule{0.7mm}{0.1mm}$ | $\overline{\phantom{a}}$ | $\bf{0}$       | $\circ$  | $\mathbf{0}$   | $\mathbf 0$    |
| $3(1-6)$                   |                          |                  |  |  |  |                                       |        |                      |  |          |        | Science 7<br>* Forsyth, Magness - Rm: 110                        | $\bf{0}$       |                          | ۰.                                  | $\overline{\phantom{m}}$ | $\Omega$       | $\Omega$ | ۹              | $\Omega$       |
| $4(1-6)$                   |                          |                  |  |  |  |                                       |        |                      |  |          |        | Lang. Arts 7<br>Calkins, Jim - Rm: 224                           | 0              | $\frac{1}{2}$            | $\overline{\phantom{a}}$            | $\sim$                   | $\mathbf{0}$   | $\Omega$ | 4              | $\Omega$       |
| $5(1-6)$                   |                          |                  |  |  |  |                                       |        |                      |  |          |        | Reading 7<br>* Arlen, Carrie - Rm: 201                           | $\overline{0}$ | <b>Allen</b>             | $\sim$                              | $\sim$                   | $\overline{0}$ | $\Omega$ | ٠              | $\mathbf 0$    |
| 6(1,3,5)                   |                          |                  |  |  |  |                                       | $\sim$ |                      |  | $\sim$   |        | Study Hall 7<br><sup>*</sup> Fettkether, Stephanie - Rm: Library |                | $\sim$                   | $\sim$                              | $\sim$                   |                |          | 4              | $\Omega$       |
| 6(2, 4, 6)                 |                          |                  |  |  |  |                                       |        | $\ddot{\phantom{a}}$ |  |          |        | <b>PE 7/8</b><br>* Poula, Lynnette - Rm: Elementary              |                | w.                       | ۰                                   | $\overline{a}$           |                |          | $\mathbf{0}$   | $\mathbf{0}$   |
| $7(1-6)$                   |                          |                  |  |  |  |                                       |        |                      |  |          |        | Eastern World Cultures 7<br><sup>*</sup> Brown, Erin - Rm: 203   | $\mathbf 0$    | $\frac{1}{2}$            | $\sim$                              | $\sim$                   | $\bf{0}$       | $\circ$  | и              | $\Omega$       |
| $8(1-6)$                   |                          |                  |  |  |  |                                       |        |                      |  |          |        | Math 7<br><sup>*</sup> Strope, Kelsey - Rm: 115                  | $\overline{0}$ |                          | ÷.                                  | $\overline{\phantom{a}}$ | $\Omega$       | $\Omega$ | ۹              | $\Omega$       |
| $9(1-6)$                   |                          |                  |  |  |  |                                       |        |                      |  |          |        | 7 Homeroom<br>* Arlen, Carrie - Rm: 201                          |                | $\overline{\phantom{a}}$ | -                                   | $\overline{\phantom{a}}$ |                |          | ٠              | $\Omega$       |
|                            | <b>Attendance Totals</b> |                  |  |  |  |                                       |        |                      |  |          |        |                                                                  |                |                          |                                     |                          |                |          | ۰              | $\bullet$      |

**NOTE: Anything that is blue is a link to more information.**

5. By clicking on the **blue teacher's name**, you will be taken to your personal email program to send an email to the selected teacher.

6. By clicking on the **blue dashes** under the grading period, you will be taken to the course score detail page that shows daily scores, missing work, and additional information about each course.

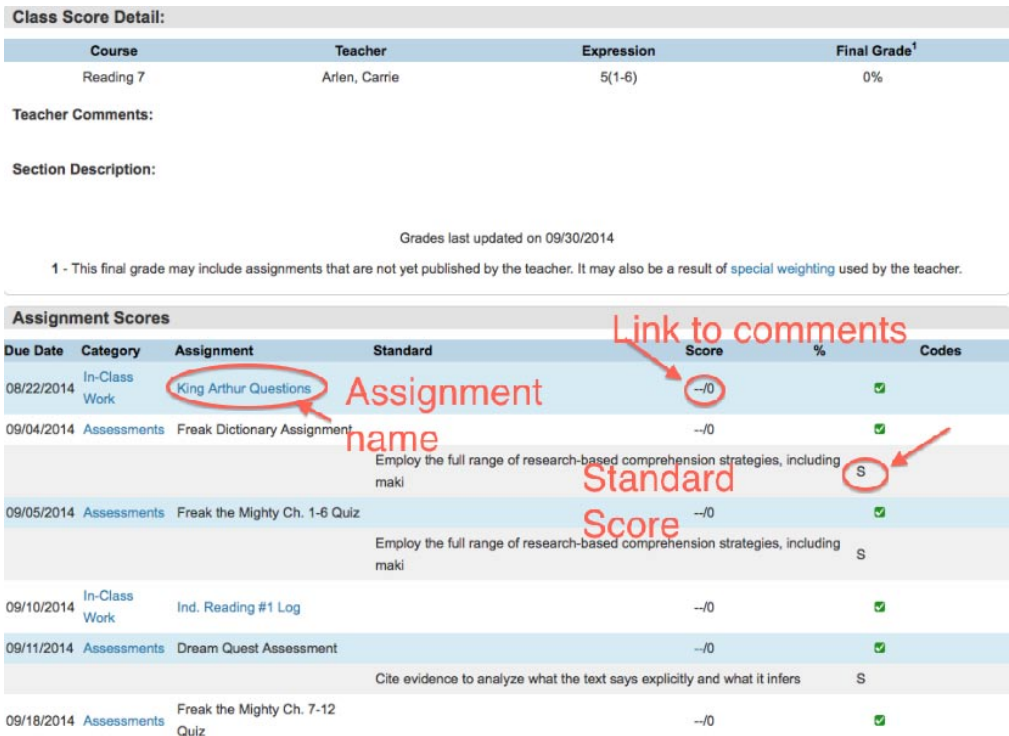

# **NOTE: Anything that is blue is a link to more information.**

#### 7. **Assignment Name**:

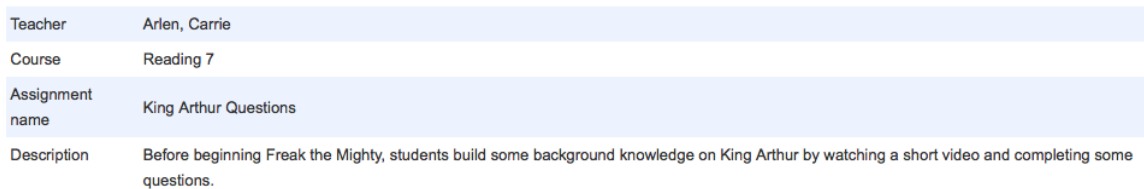

8. **Score Comment**: (click on dashes before 0 – if there is a comment, your cursor will turn into a hand)

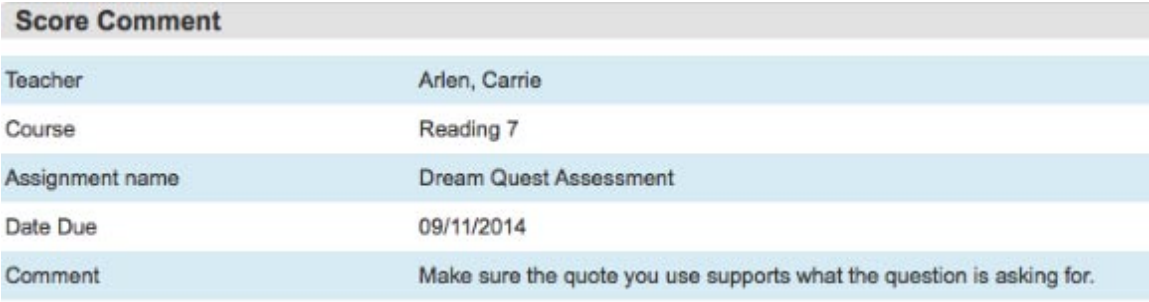

9. Let's go back to the **Standards tab**.

![](_page_3_Figure_1.jpeg)

![](_page_3_Picture_39.jpeg)

![](_page_3_Picture_40.jpeg)

![](_page_3_Picture_41.jpeg)

## **NOTE: Anything that is blue is a link to more information.**

This screen will show you the current standard score for each course. This is the information that will show up on a report card at the end of each quarter.

This **final standard score** is calculated using the Mean (average) for assignment scores. Please note that N's and I's are weighted to affect the average more than Es, Ss and Cs.

![](_page_4_Picture_34.jpeg)

10. If you click on the blue standard name, you will receive **additional information about that standard**.

![](_page_4_Picture_35.jpeg)

11. You have the ability to sign up for **email alerts**. Go to the left hand menu on the home screen.

![](_page_4_Picture_4.jpeg)

12. From here, you can select the content and the frequency of your email requests:

![](_page_5_Picture_22.jpeg)

NOTE: **This option will not provide assignment score detail within the email**. The emails will give you a "heads up" that information has been updated. You will still need to login to the website for full details.

If you have any questions/concerns, please contact Ellen Gunderson or Sara Oswald at 319-643-5324.